# 職員配置確認ファイル入力方法について

## 1.【幼稚園用】 児童数入力表

## 【児童数入力表】

### 01 さかい幼稚園

### 【注意事項】

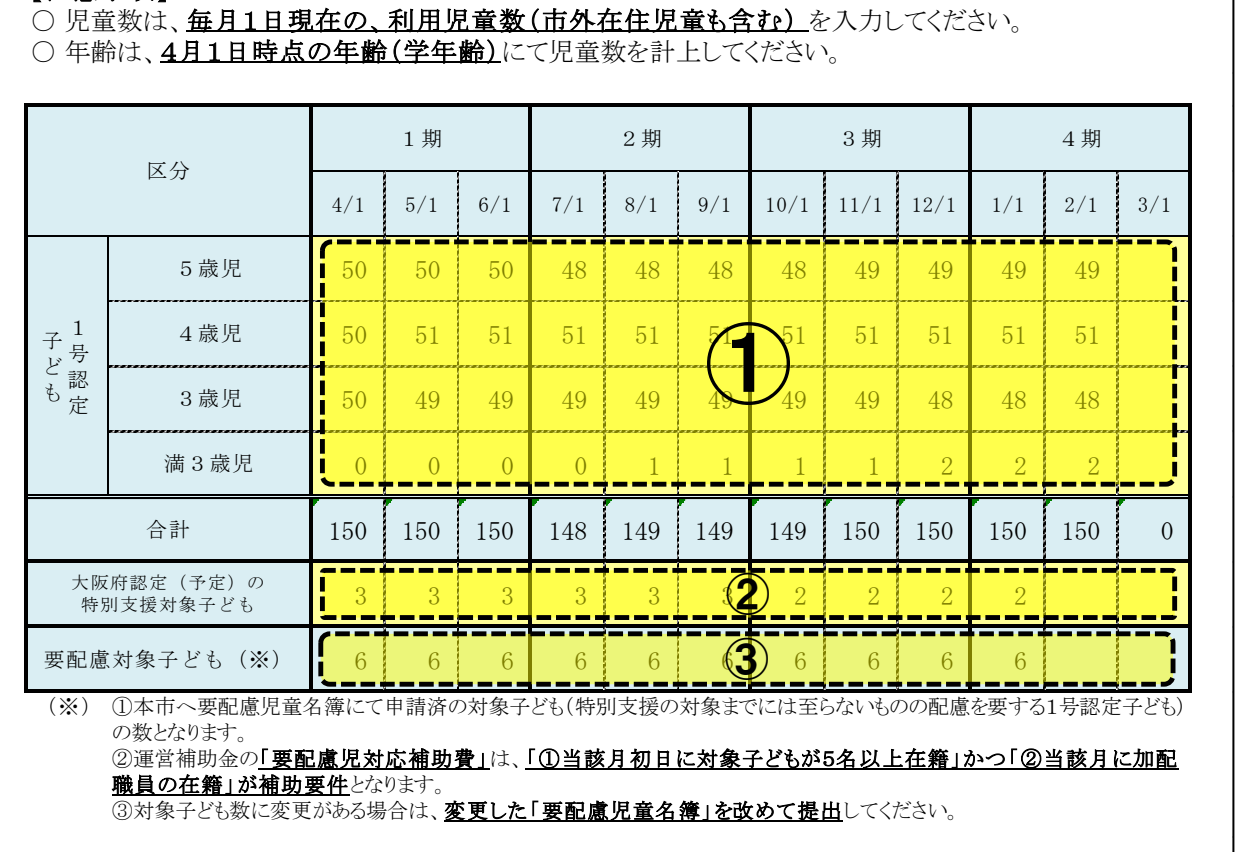

## 【入力方法】

「①毎月初日在籍子ども欄」・・・施設側で、毎月初日の在籍子ども数(☆)を入力してください。

「②大阪府認定(予定)の特別支援対象子ども欄」・・・大阪府で認定(予定)の対象子ども数を入力してくだ さい。

「③要配慮対象子ども欄」・・・施設からの申請(12月頃予定)に基づき、後ほど本市で入力します。人数に 変更があった場合は、改めて申請してください(遡っての申請はできません。)

(☆)…○毎月 1 日現在の「通常利用児童数」+「管外受託児童数」+「緊急一時児童数」の合計を入力し てください。

○年齢は、4月 1 日時点の年齢(学年齢)にて児童数を計上してください。

(年度途中に年齢が上がっても、4月1日時点の年齢に基づき、児童数をカウントしてください。但 し、「満3歳児」欄のみ、利用開始時点での年齢となります。)

### 2.職員配置状況報告書

- 「職員配置状況報告書 入力例」(資料2)を併せて参照してください。
- 資料2に表示している①~6の番号は、以下【入力方法】の番号に対応しています。

### 【入力方法】

- 1 職員の氏名を入力し、職種をプルダウンで選択してください(4)資格1 資格2欄で資格の入力が必要 な職種もあります。)
- ② 異動区分を入力してください。前年度(3月31日以前)から在職の方は「在職」とし、今年度(4月1日以 降)に採用、長期休職、退職された方は、入力例のように「採用」・「有給休暇」・「無給休暇」・「退職」を 選択してください。また、異動日・期間も併せて入力してください(「在職」の場合は、異動日・期間の入 力は不要です。)
- (3) 職員の勤務形態につき、「常勤」か「非常勤」を選択してください。
- ④ 職員の資格・免許を入力してください。
- ⑤ 以下のルールに基づき、月勤務時間数を入力してください。

### 【常勤職員】

- ・原則として、「⑫月常勤職員勤務時間数」欄の時間数を入力してください。
- ・月途中で採用・退職された職員は、当該月の初日から末日における実勤務時間数を入力してくださ い。
- ・長期の産休、病休、育休を取得された場合は、有給休暇の場合は当該休暇期間中の勤務相当時間 数を積算できますが、無給休暇の場合は、当該休暇期間中の勤務相当時間数は積算できません。

### 【非常勤職員】

- ・当該月の初日から末日における平均勤務時間数を入力してください。
- ・月途中で採用・退職された職員は、当該月の初日から末日における実勤務時間数を入力してくださ い。
- ・原則として、「⑫月常勤職員勤務時間数」欄の時間数を上限とします。

## ・長期の産休、病休、育休を取得された場合は、有給休暇の場合は当該休暇期間中の勤務相当時間 を積算できます(※)が、無給休暇の場合は、当該休暇期間中の勤務相当時間は積算できません。 ※新型コロナウイルスの感染拡大防止に伴う、勤務抑制についても有給の場合は勤務時間として算 入できます

- ⑥ 各職員の「⑤月勤務時間数」を「⑫月常勤職員勤務時間数」で割った常勤換算後の職員数です(自動 で計算されます。)
- ⑦ 公定価格における必要人数(常勤換算後)及び月必要時間数です。(公定価格加算分・運営補助金の 配置改善を適用の場合は「配置基準」欄に必要人数・月必要時間数が積算されています。)
- ⑧⑨ ・「⑨」欄の各項目に職員の月勤務時間数を入力していくことにより、⑧月必要時間数との差欄の数値 が減っていきます。最終的に「⑧」欄が「0」になれば充足済となります(マイナスとなった場合は入力 超過ですので、同一職員の余裕時間を他項目にも充当することができます。)
	- ・「⑨」欄に入力する際は、「⑤月勤務時間数」欄の時間数の範囲内で入力してください。

### ・「必須項目」については、入力が必須となります。(「⑧」欄を必ず「0」にしてください。)

・公定価格項目の対象職種と職員職種が対応するように入力してください。

・「任意項目」の入力は任意です。「⑧」欄を「0」にした場合、当該加算分が給付費に積算されます。

- ・「必須項目」の全項目に入力できなかった場合、毎月の給付費が減算される場合があります。
- ⑩ 職員ごとの未入力の時間数が自動計算で表示されます。(「⑤月勤務時間数」欄-「⑨」欄で自動計算 されます。) 入力する際の参考にしてください。
- ⑪ 幼稚園は「教諭」の月勤務時間数を表示していますので、⑨欄に入力する際の参考にしてください。
- ⑫ 各施設の「月常勤職員勤務時間数」が自動表示されます。 『雇用契約上の 1 日当たり勤務時間』×21 日で算定。 (※変更がある場合は幼保推進課まで連絡してください。)
- ⑬ 同じ記号の組み合わせの項目は「兼務」が可能です。 兼務とは・・・1人の職員(例:月 168 時間勤務)を2つの項目(例:必要時間 168 時間×2 項目=336 時 間)に充て、両方の項目を充足したとみなすこと。 (以下の組み合わせに限定して適用)

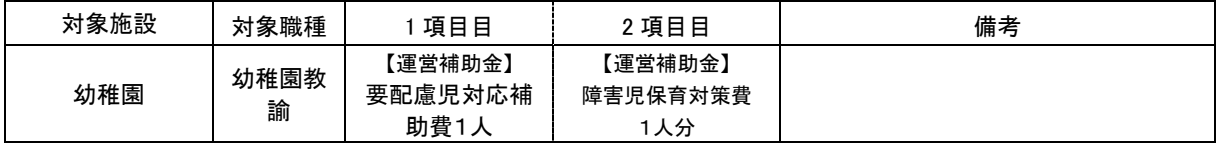

※「職員配置状況報告書」において、兼務「2 項目目」も時間数で入力。職員別充当可能時間数がマイナス 表示になる。→兼務の場合に限りマイナス表示のままで構いません。

※実支出額を超えて補助金を受けることはできません。(精算時に戻入が発生する場合あり。)

- ⑭ 調理員・栄養士で、「調理委託」「嘱託」等の場合は名前の横に(調理委託)、(委託)等ご記入下さい。
- ⑮ 令和 5 年度より国の公定価格の適切な算定に向けた取組において、職員の他事業所との兼務状況申 告がルール化されました。これに伴い、職員配置ファイル内にて、新たに「他事業所との兼務状況」入力 欄を追加しました。

 当該施設に専任の職員であれば「専任」を選択、他の事業所と兼務されている職員であれば「兼務」を 選択してください。(急な職員の休みによる一時的なヘルプ等は兼務に含みません。雇用契約上であら かじめ他の事業所との兼務が確定している職員について「兼務」を選択してください。)

また、「兼務」を選択した職員については「兼務先施設名称」及び「兼務先施設の所在地」を示す必要が ありますので、「5、新規採用者兼有資格者確認シート」の F 列、G 列を入力してください。

## 3. その他留意事項

(1)運営補助金の要件等

別紙「私立幼稚園運営補助金項目等一覧表」を参照してください。

(2) 専任項目の取扱い

公定価格加算分の主幹教諭等専任加算、療育支援加算、事務職員配置加算、講師配置加算につい ては、充当する勤務時間は問いませんが、取り組みに必要な時間を考慮し、職員を配置(充当)してくだ さい。充当時間の入力がない場合は、要件を満たさず、上記加算等は適用されません。

 また、当該項目は専任項目なので、当該項目に充当した職員については、他の項目に充当すること はできません。

(3) 新規採用者兼有資格者確認

 有資格者の確認をするため、施設に勤務する全幼稚園教諭等の免許状の情報を入力してください。 新規採用した場合は、その都度、追加入力してください。(免許状等の提出は不要)

【記入の目的】

 過去の職員配置にて、幼稚園教諭免許状の更新がなされていない職員(無資格状態)が、有資格者の 配置項目に充当されているケースが見受けられ、補助金等の返還事案が発生しました。そのため、本シー トを追加し、免許状の更新状況を確認することとなりました。

【入力方法】

「入力必須」欄・・・施設に勤務する全幼稚園教諭等の対象職員の採用日、氏名(旧姓)、 生年月日、資格(1,2)を入力してください。

◆幼稚園教諭免許状等の「有効期限」について◆

令和4年7月1日より改正教育職員免許法が施行されたことにより、施行日時点で有効な免許状は手続き無く 有効期限の無い免許状となります。しかし、施行日以前に有効期限を超過した免許状については失効となる ことから、有効期限を把握する必要があります。お手数ですが、このシートにご記入いただく職員の方につい ては、制度変更の前後に関わらず、必ず有効期限の記入をお願いいたします。(旧免許状は修了確認期限を 記入してください。)

※有効期限が施行日である令和4年7月1日以前の方について、既に更新手続完了の場合は「備考」欄 にその旨ご記入をお願いいたします。

(4) 「チーム保育加配加算」の月必要時間数

加算金額の算定

→ (所定単価×加配人数)+(所定単価×加算率×加配人数)

加配人数は 1 号認定子どもに係る利用定員区分ごとに上限人数が設定されています。この上限人数 の範囲内で、公定価格基本分及び他の加算等の認定に当たって求められる幼稚園教諭数を超えて配 置する幼稚園教諭数に応じ、以下のとおり取り扱います。

① 常勤換算人数(小数点第2位以下切り捨て、小数点第1位四捨五入前)による配置幼稚園教諭数 から必要幼稚園教諭数を減じて得た員数が3人未満の場合

#### ⇒小数点第1位を四捨五入した員数とする。

(例)2.3人の場合、2人

- ② 常勤換算人数(小数点第2位以下切り捨て、小数点第1位四捨五入前)による配置幼稚園教諭数 から必要幼稚園教諭数を減じて得た員数が3人以上の場合
	- ⇒小数点第1位が1又は2のときは小数点第1位を切り捨て、小数点第1位が3又は4のときは小数 点第1位を0.5とし、小数点第1位が5以上のときは小数点第1位を切り上げて得た員数とする。 (例)3.2 人の場合→3 人、3.4 人の場合→3.5 人、3.6 人の場合→4 人

(5)産休代替職員費補助金について

堺市産休等代替職員費補助金を受けようとする場合は、産休等代替職員の任用を受けた職員を、他 の公定価格の加算項目や、補助金項目に充当することができません。